# **Regelarbeitszeit ohne Zuordnung zu Wochentagen**

### **Wozu wird dieser Artikel benötigt?**

Sie möchten eine monatliche oder wöchentliche Regelarbeitszeit ohne feste Tage festlegen, da die zu arbeitenden Wochentage variabel sind? Oder haben Sie Mitarbeiter, die wöchentlich eine bestimmte Zahl von Stunden arbeiten, jedoch mit einer unterschiedlichen Anzahl von Tagen (5-Tage-Woche und 5,5 Tage Woche)? Dennoch möchten Sie, jede Woche bzw. jeden Monat das gleiche Soll haben.

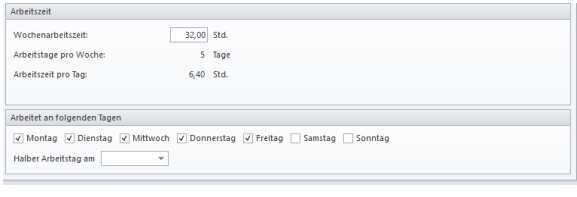

Beispiel: Bisherige Einstellungsmöglichkeit bei einer Wochenarbeitszeit

## Verwandte Artikel

- [Sollarbeitszeit für einen](https://wissen.medifoxdan.de/pages/viewpage.action?pageId=590489)  [Mitarbeiter wird nicht](https://wissen.medifoxdan.de/pages/viewpage.action?pageId=590489)  [berechnet](https://wissen.medifoxdan.de/pages/viewpage.action?pageId=590489)
- [Regelarbeitszeit hinterlegen](https://wissen.medifoxdan.de/display/MAKB/Regelarbeitszeit+hinterlegen) [Wochenarbeitszeit der](https://wissen.medifoxdan.de/display/MSKB/Wochenarbeitszeit+der+Mitarbeiter+auf+dem+Dienstplan)
- [Mitarbeiter auf dem Dienstplan](https://wissen.medifoxdan.de/display/MSKB/Wochenarbeitszeit+der+Mitarbeiter+auf+dem+Dienstplan) [Connect für Mitarbeiter](https://wissen.medifoxdan.de/pages/viewpage.action?pageId=591580)
- [Urlaubsanträge stellen](https://wissen.medifoxdan.de/pages/viewpage.action?pageId=591588)
- [Regelarbeitszeiten mit fester](https://wissen.medifoxdan.de/pages/viewpage.action?pageId=33916085)
- [Gültigkeit / Video \(PraxisPad\)](https://wissen.medifoxdan.de/pages/viewpage.action?pageId=33916085) [Neue Dienstart anlegen](https://wissen.medifoxdan.de/display/MAKB/Neue+Dienstart+anlegen)
- [Auswertung Urlaubstage /](https://wissen.medifoxdan.de/pages/viewpage.action?pageId=21693283)
- [Video \(WebApp\)](https://wissen.medifoxdan.de/pages/viewpage.action?pageId=21693283)
- [Auswertung Urlaubstage](https://wissen.medifoxdan.de/pages/viewpage.action?pageId=21693607)  [\(PraxisPad\)](https://wissen.medifoxdan.de/pages/viewpage.action?pageId=21693607)
- [Auswertung Urlaubstage /](https://wissen.medifoxdan.de/pages/viewpage.action?pageId=21693081)  [Video \(PraxisPad\)](https://wissen.medifoxdan.de/pages/viewpage.action?pageId=21693081)

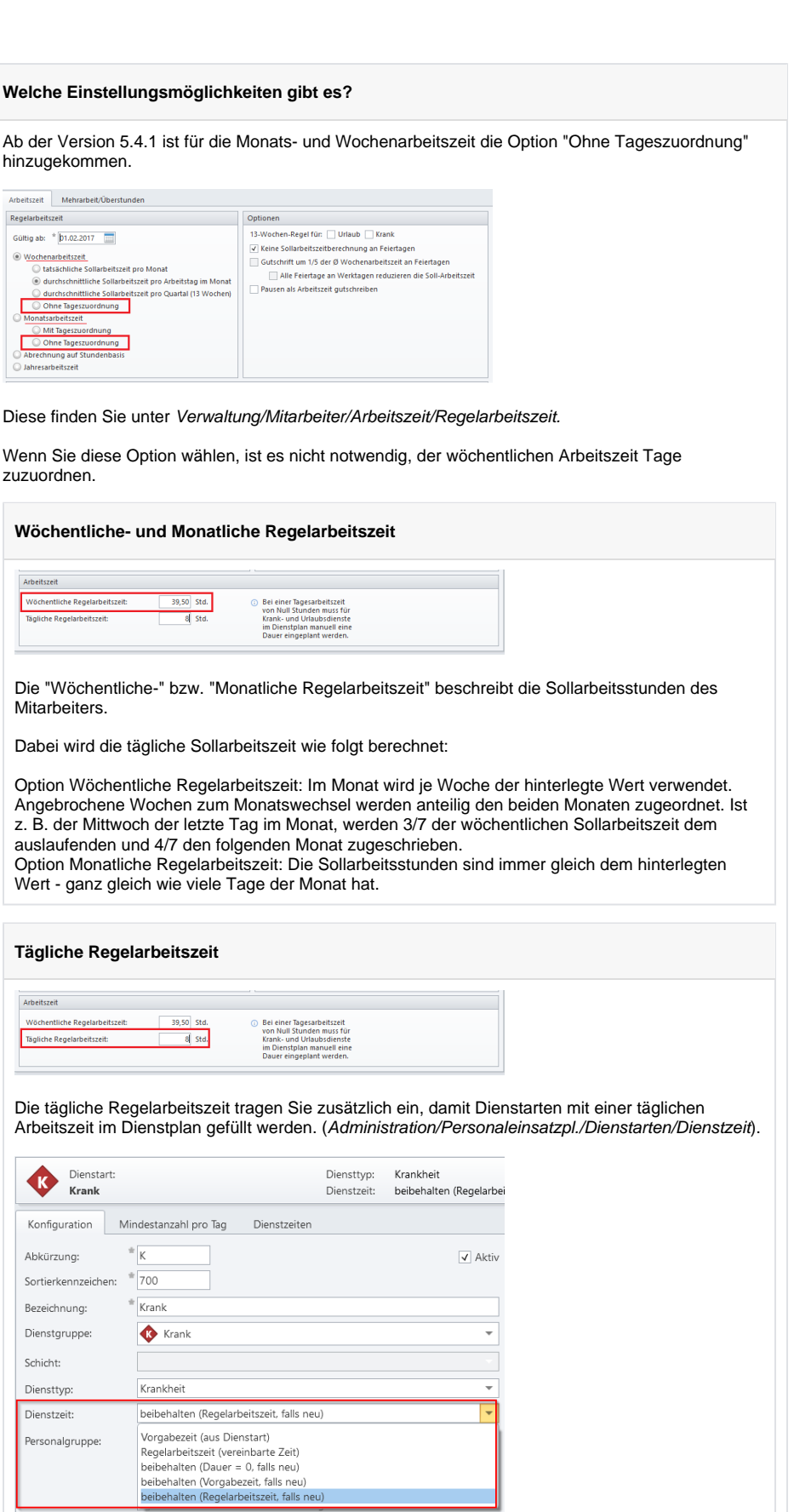

Achtung: Von der wöchentlichen oder monatlichen Regelarbeitszeit lässt sich nicht zwingend auf die tägliche Regelarbeitszeit schließen.

#### **Wichtige Information bei der Nutzung einer Arbeitszeitvorlage**

Wenn Sie eine Arbeitszeitvorlage mit den oben genannten Einstellungen nutzen, können Sie den Haken "Tägliche Regelarbeitszeit anhand des Stellenanteils berechnen" aktivieren. Diese Option ist dann relevant, wenn sich die in der Arbeitszeitvorlage definierte tägliche Regelarbeitszeit gemäß dem gewählten Stellenanteil des Mitarbeiters verringern soll.

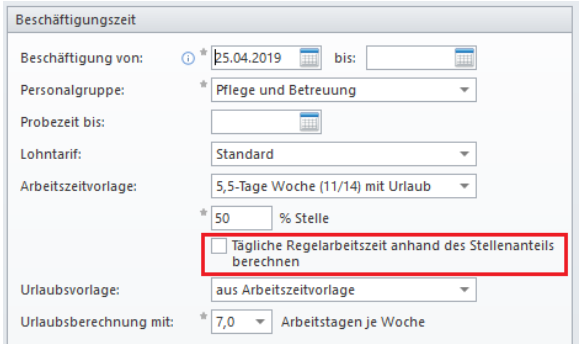

Dieser Haken bewirkt, dass nicht nur die wöchentliche- oder monatliche Regelarbeitszeit um den prozentualen Anteil vermindert wird, sondern auch die tägliche Regelarbeitszeit.

## **Umgang mit Urlaub- und Krankzeiten**

Wenn im Dienstplan bereits Dienste eingetragen sind, können Sie den Urlaubsdienst über diese Dienste ziehen. So werden die Zeiten der geplanten Dienste für den Urlaub übernommen. Sollten Sie Urlaub für einen Zeitraum einstellen, indem bisher keine Dienste verplant sind, erhält der verplante Urlaubsdienst immer den Wert aus der täglichen Regelarbeitszeit. (Dies geschieht nur, wenn Sie in der Administration eingestellt haben, dass der Urlaubsdienst die Dienste aus dem Dienstplan beibehält. Administration/Personaleinsatzpl./Dienstarten/Dienstzeit/beibehalten (Regelarbeitszeit, falls neu)